## **Flotilla**

# **Waarom worden een of meerdere rekeningnummers worden niet getoond in mijn export?**

### **Probleem**

Bij het exporteren van een factuur naar accounting/boekhouding worden bij één of meerdere lijnen geen rekeningnummer getoond.

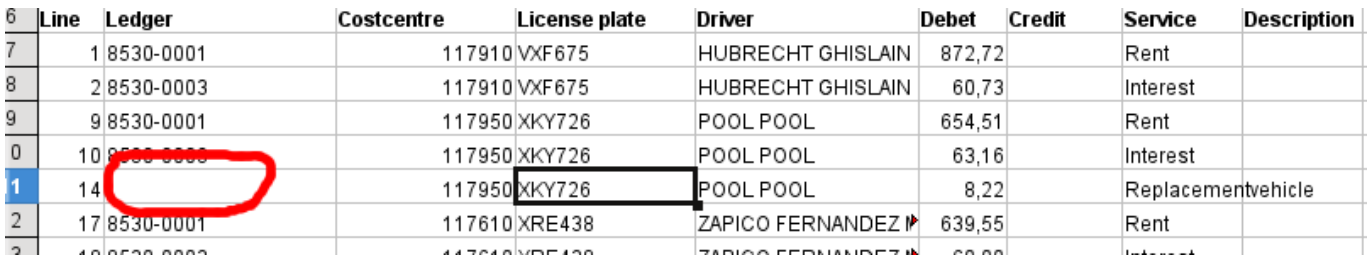

#### **Oorzaak**

Dit wordt veroorzaakt doordat het costcentre van de bestuurder of van het voertuig, geen rekeningnummer heeft toegewezen gekregen voor het service type in kwestie.

### **Oplossing**

U kan dit controleren door te navigeren naar het Maintenance (onderhoud) menu. Ga daar naar het menu Accounting (boekhouding), en kies daaronder het Ledger Lease links. In het scherm dat opent kan u klikken op de download knop:

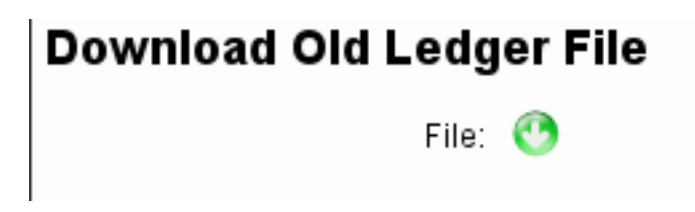

Open het bestand in excel:

### **Flotilla**

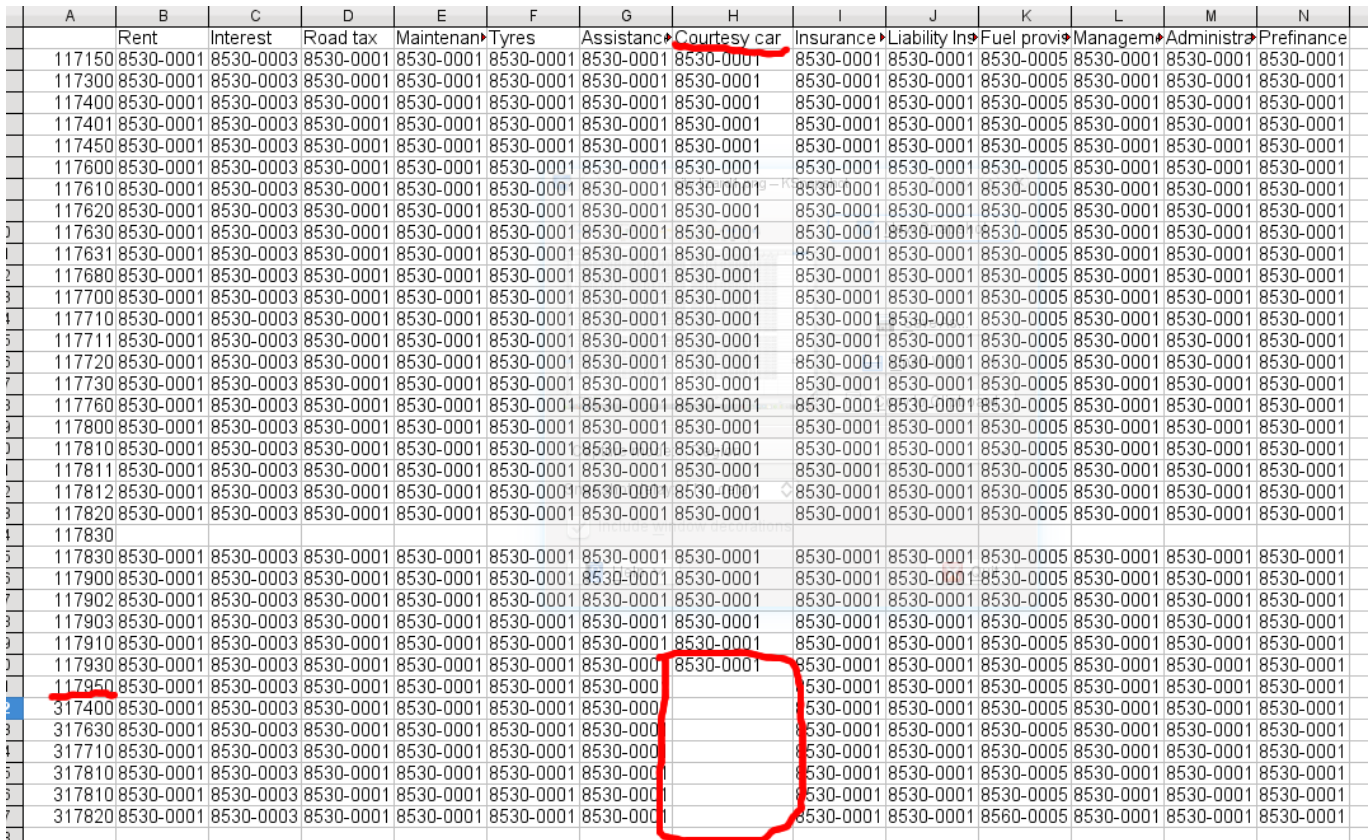

U krijgt een lijst te zien waarin u links al uw costcentres opgelijst krijgt en bovenaan al uw service types. De matrix moet ten alle tijde volledig zijn ingevuld, anders kan het systeem niet alle rekeningnummers terugvinden.

Vul in excel de ontbrekende rekeningnummers verder aan, en sla het bestand op in microsoft excel formaat 2003 (.xls). Keer daarna terug naar flotilla en laad het bestand op.

### **Upload New Ledger File**

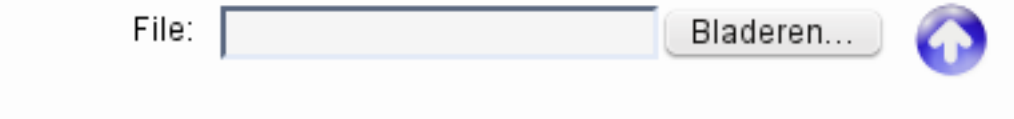

### **Opmerking**

Indien u uw factuur al had gedownload kan u deze laten hergeneren door het systeem zodat uw nieuw ingevulde rekeningnummers worden ingevuld. Om dit te doen kan u op de knop "Regenerate" (hergenereer) klikken.

# **Flotilla**

### **Export Invoice to Accounting**

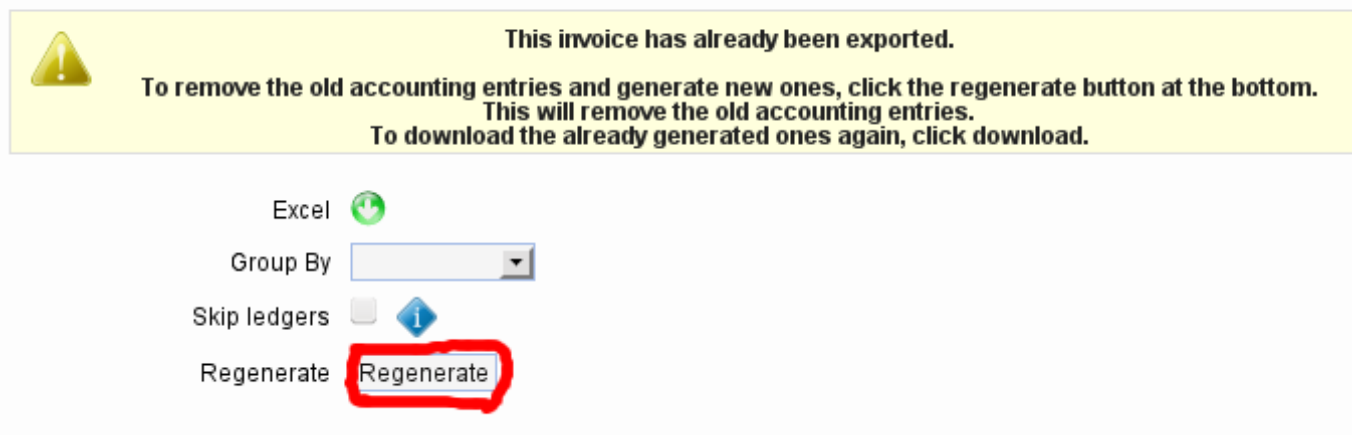

Unieke FAQ ID: #1009 Auteur: Matthias Van Woensel Laatst bijgewerkt:2019-05-20 09:41

> Pagina 3 / 3 **(c) 2024 InSyPro <christof@insypro.com> | 2024-05-21 03:45** [URL: http://faq.insypro.com/index.php?action=artikel&cat=2&id=10&artlang=nl](http://faq.insypro.com/index.php?action=artikel&cat=2&id=10&artlang=nl)